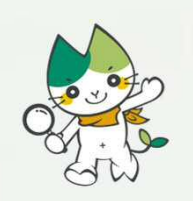

## 学位申請書類の提出方法について Procedure for Submission of Application for Examination of Doctoral Dissertation

## YAMAGUCHI UNIVERSITY

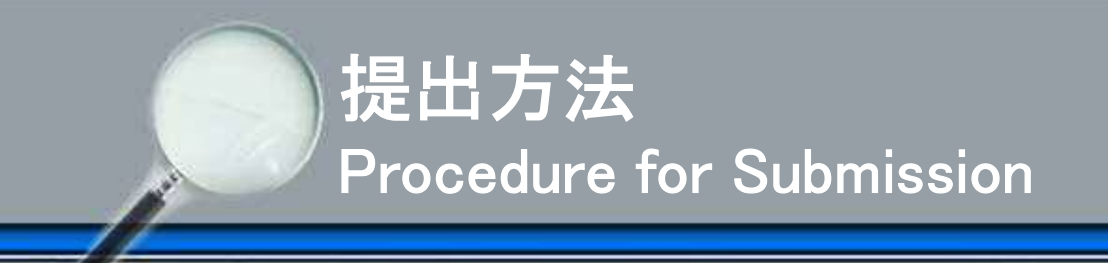

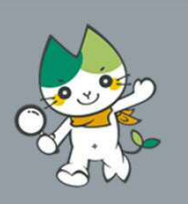

学位申請書類等の提出はMoodleサイトを利用します。次の手順で提出してください。 Application document should be submitted though the Moodle system. Upload by following this procedure.

- 0.アカウントの取得 Get your account.
- 1.Moodleへログイン Visit the Moodle system website.
- 2. コースに登録 Register for a course.
- 3.データの提出 Submission of PDF files.
- 4.提出完了 Submission of your dissertation is completed.

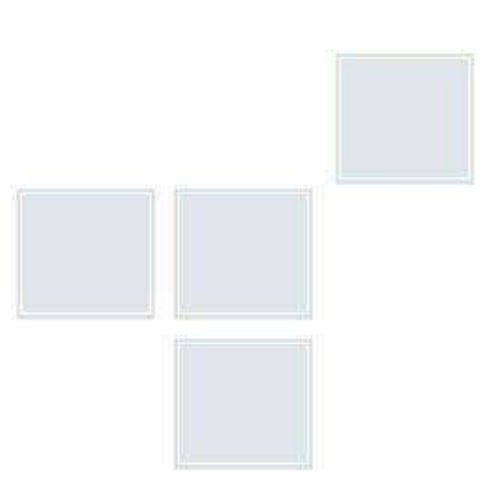

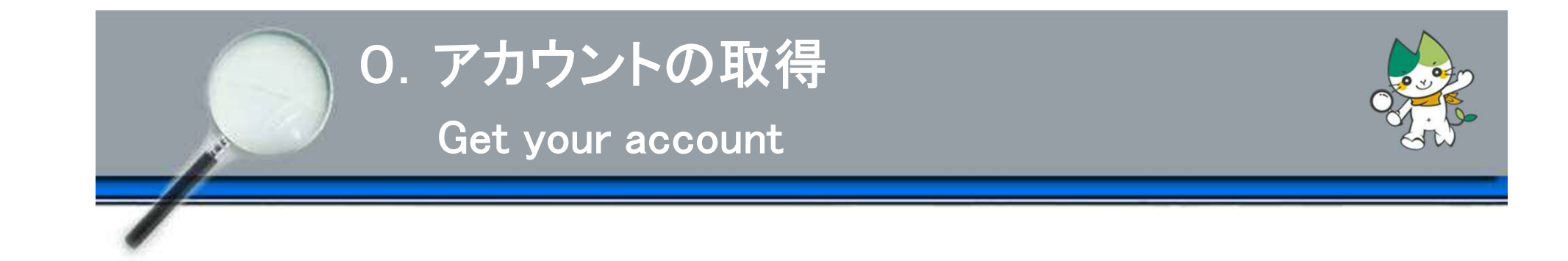

## ■ Moodleを利用するためには、山口大学公式アカウントが必要です。 申請予定日の1か月前までに教務係へご連絡ください。

In order to use the Moodle system, you need your account issued by Yamaguchi university. Please contact the Academic Affairs Section at least one month prior to the scheduled application date.

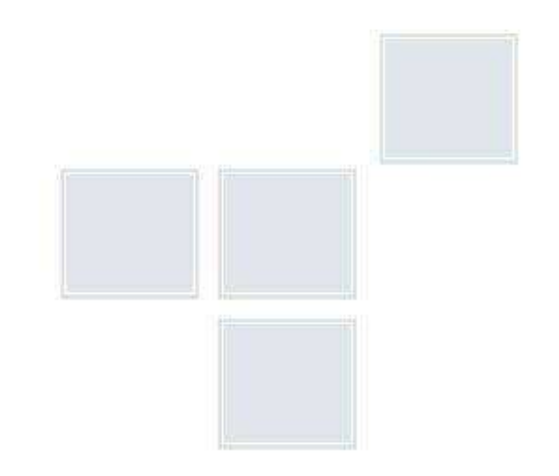

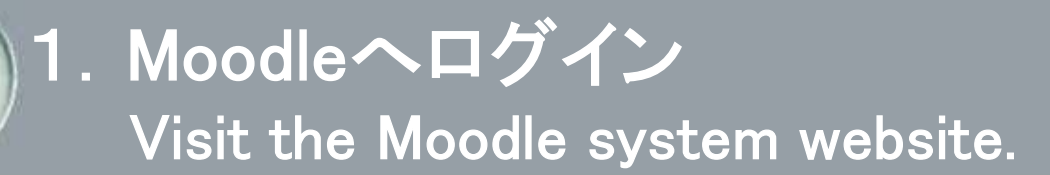

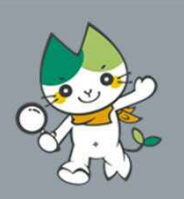

## ①山口大学情報基盤センターのサイトにアクセス

Visit the"Center for Information Infrastructure"web site.

【URL】 https://mdcs5.cc.yamaguchi-u.ac.jp/moodle/course/view.php?id=59075

## ②ユーザー名とパスワードを入力し,ログイン

Enter your user name (ユーザー名) and password (パスワード), and click "ログイン" (log-in)

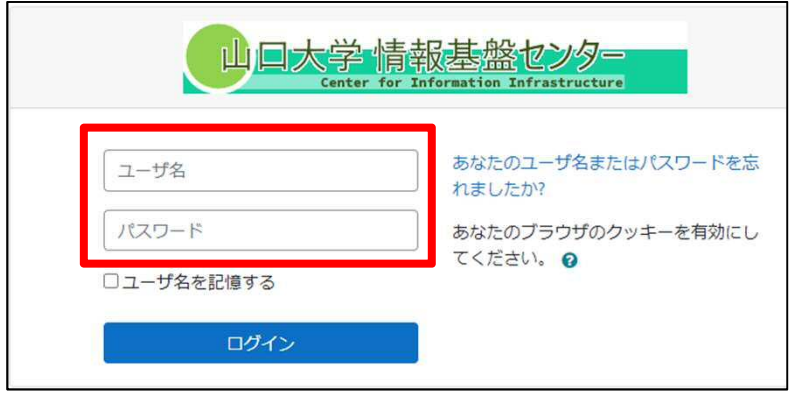

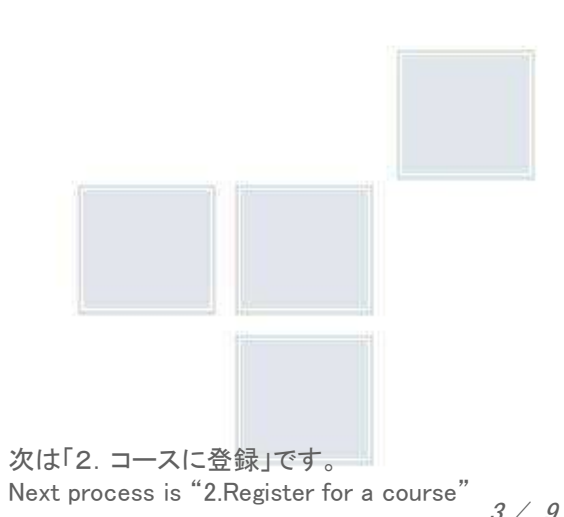

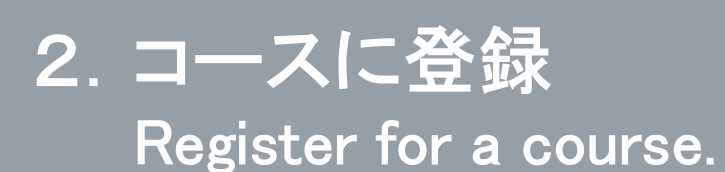

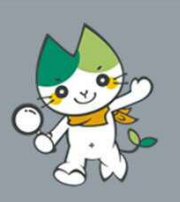

## ①登録キーに「gakui02」と入力し,「私を登録する」を押下。

Enter"gakui02" in 登録キー(registration key)and click"私を登録する"(register me).

以下のコース名が表示されていることを確認してください。Make sure the following course names are displayed.

・【論文博士】創成科学研究科(工学系)博士学位論文提出用 (Course for Applicants who are applying with Doctoral Dissertations)

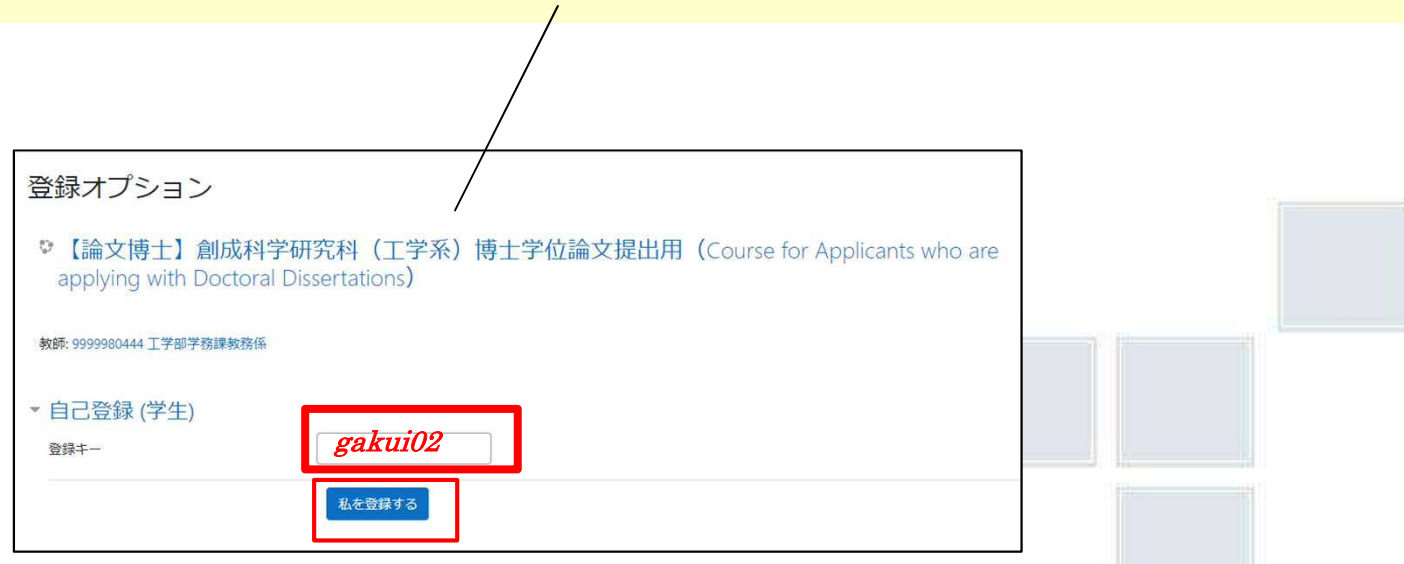

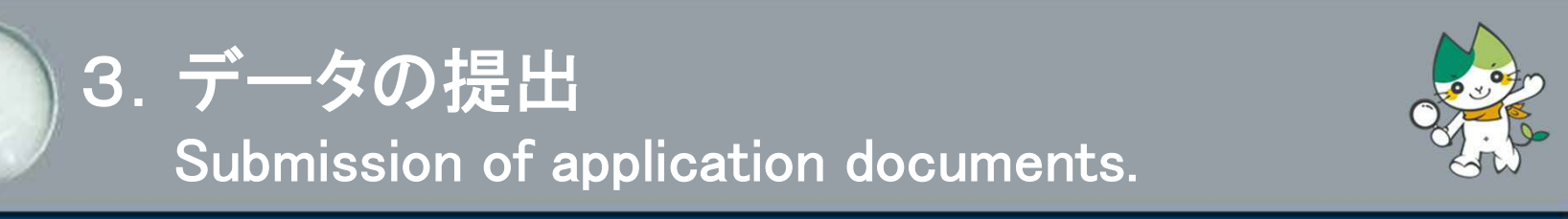

## ①画面が表示されたら, 該当する項目を選択。

Choose the appropriate entry.

### 予備審査申請の場合 Application for preliminary examination 本審査申請の場合 Application for examination

#### 予備審査申請/Application for Preliminary Examination

提出期限 Deadline for submissio: 11月2日 (火) November 2(Tue.)

#### 以下の書類を提出してください

- (様式は い創成科学研究科Webサイトからダウンロードをお願いします) ①予備審査申請書 (様式1号) / Application for Preliminary Examination (Form 1) 2学位論文の草稿/Doctoral Dissertation Draft ③研究型胆瓷料 (様式2号) /Explanatory Information (Eorm 2) ※関連論文 (未発表の場合は原稿) も併せて提出してください。 \*Please submit each paper (if unpublished, manuscript is acceptable) on this list as well.
- ※審査委員会から提出の指示があった場合は、参考論文も提出してください。 \*Reference papers should be submitted if requested by the review committee.
- 4学位論文内容の要旨 (様式3号, 和文又は英文)
- /Summary of the Doctoral Dissertation (Form 3; Japanese or English) ⑤予備審査申請用チェックリスト/Checklist for Submission of Preliminary Examination
- 
- 予備審査申請/Application for Preliminary Examination

#### 本審査申請/Application for Examination 提出期限 Deadline for submissio: 1月5日 (水) January 5(Wed.) 以下の資料を提出してください (様式は 2)創成科学研究科Webサイトからダウンロードをお願いします) ①字位論文審查申請書 (横式5号) / Application for Examination of Doctoral Dissertation (Form 5) ②学位論文1編 (和文又は英文) / One Doctoral Dissertation (Japanese or English) ③論文目録 (様式6号) /List of Publications (Form 6) ※関連論文 (未発表の場合は原稿) も併せて提出してください。 \*Please submit each naner (If unnublished manuscript is acceptable) on this list as well ※審査委員会から提出の指示があった場合は、参考論文も提出してください。 \*Reference papers should be submitted if requested by the review committee. 企業位論文要旨 (和文及び英文) (権式7号) /Summary of the Contents of the Doctoral Dissertation (Form 7.Japanese and English) 5厘歴書 (様式8号) /Resume (Form 8) @本審査用チェックリスト/Checklist for Submission of Examination

本番查申請書類提出/Application for Examination

### 学位論文(最終版)提出の場合 Final submission of PDF files

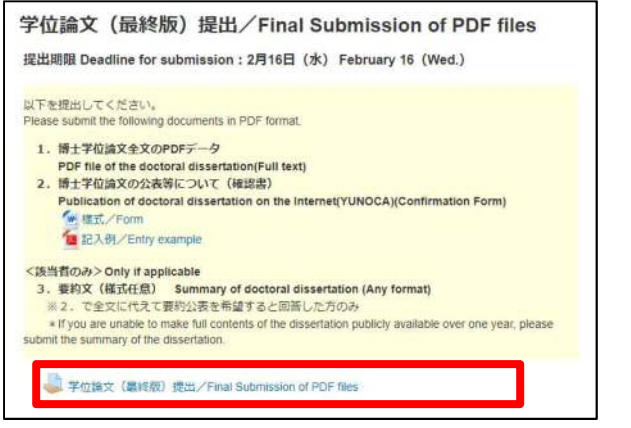

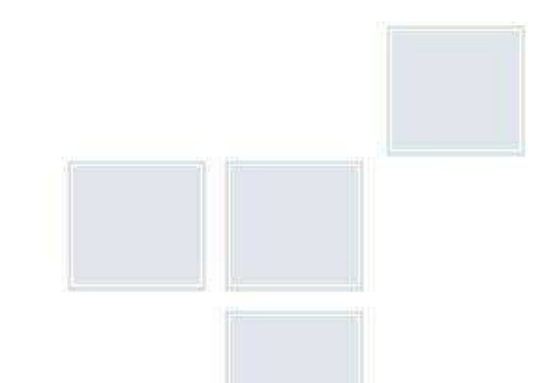

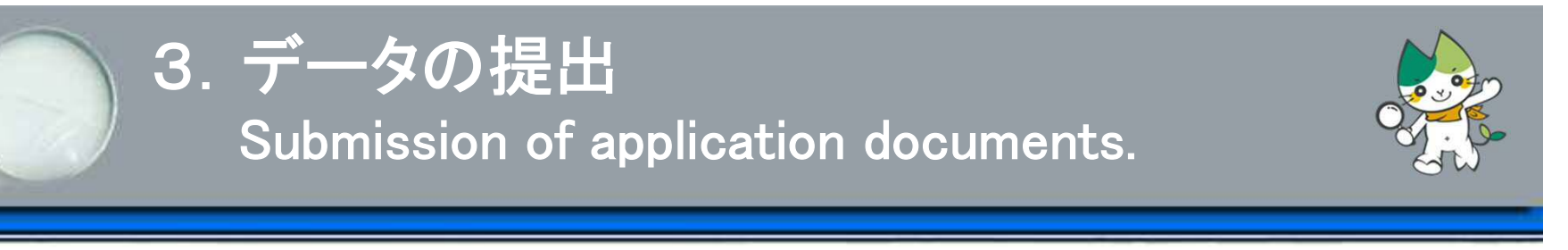

②提出ステータスが表示されたら,「提出物をアップロード・入力する」を押下。 Click "提出物をアップロード・入力する" (Upload/Enter submissions) on the status page.

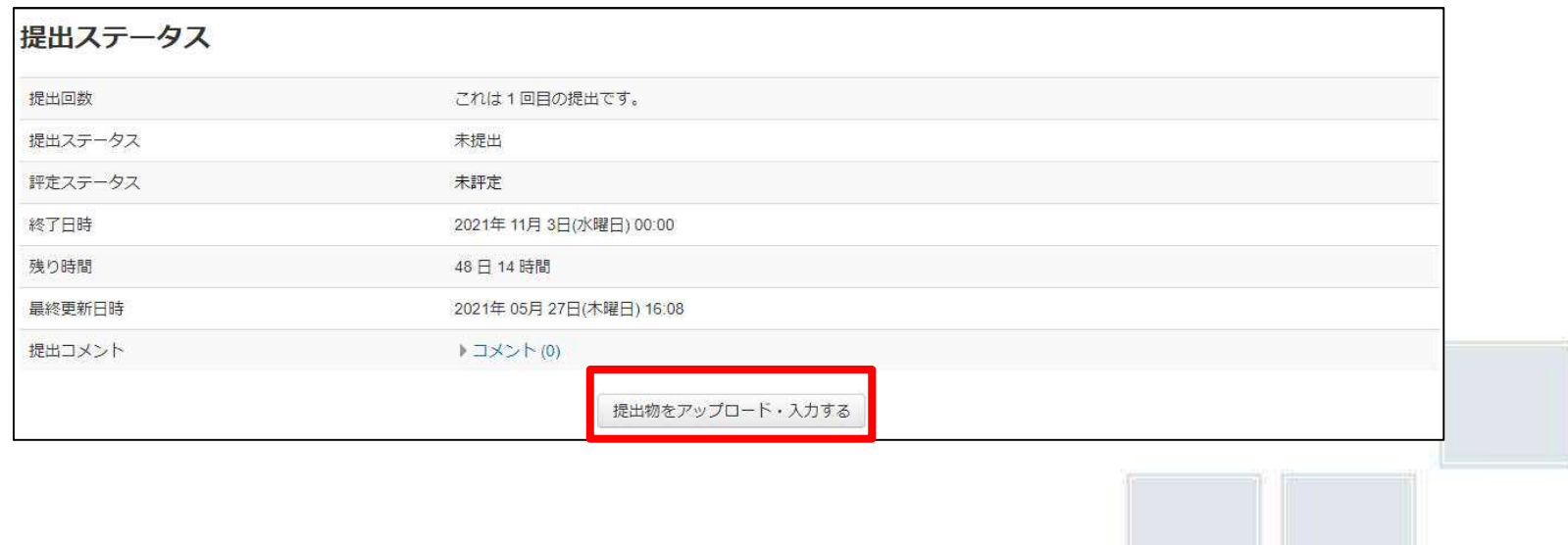

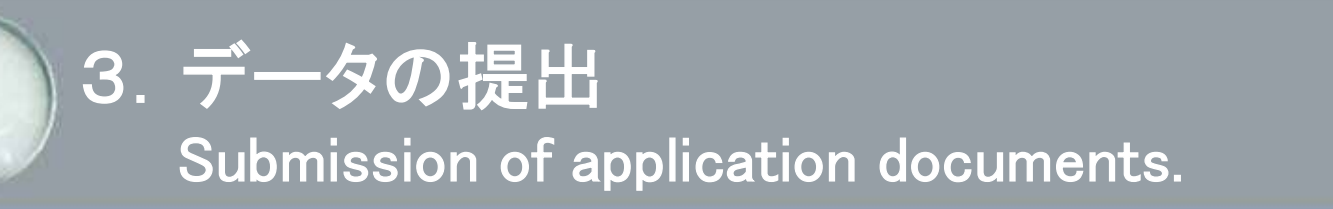

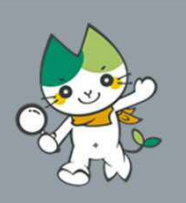

# ③提出画面が表示されたら,予め準備したデータを赤枠へドラック&ドロップし,

「この状態で提出する」を押下。

Drag and drop the PDF files you prepared into the red framed blank and click "この状態で 提出する" (save update) on the figure below.

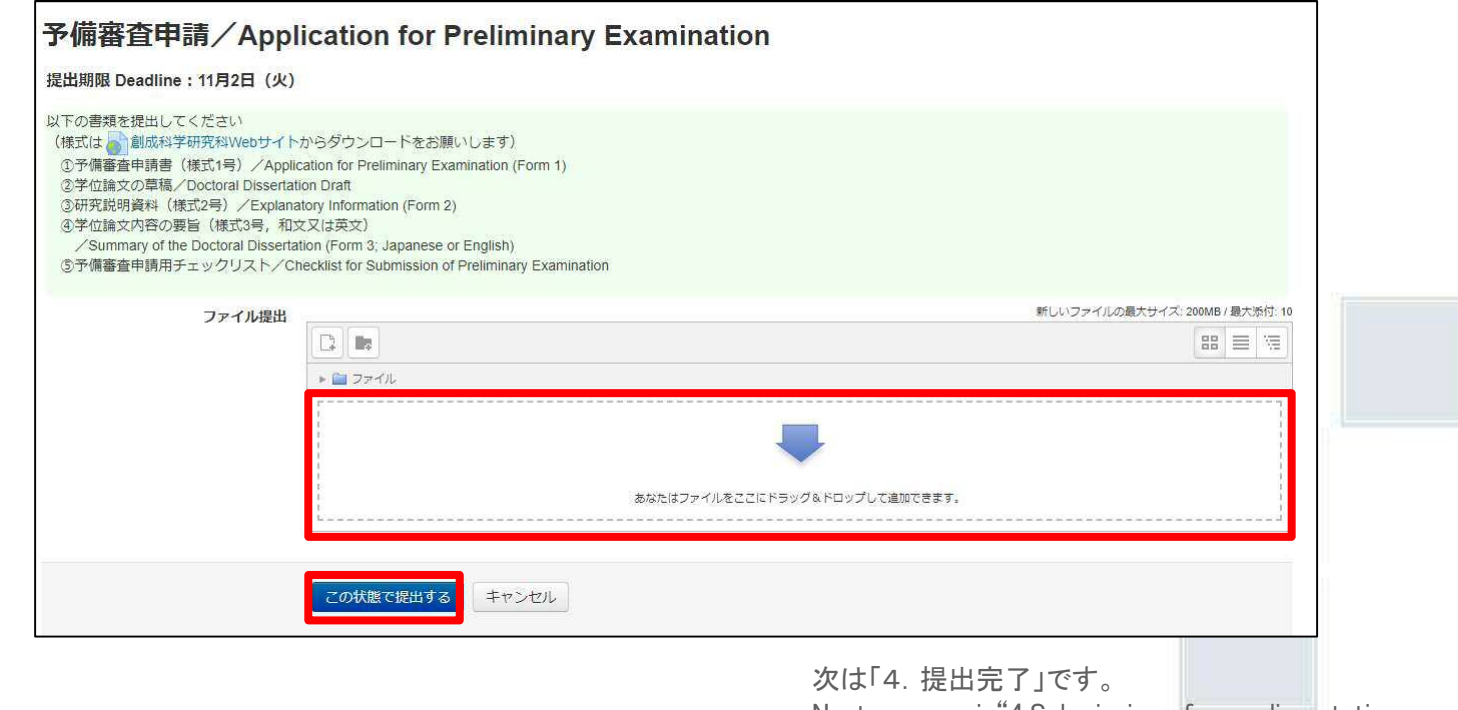

Next process is"4.Submission of your dissertation is completed"

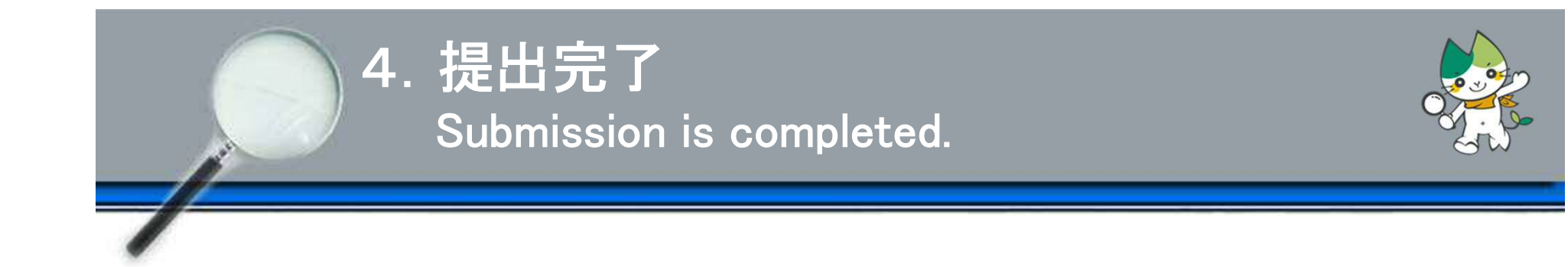

## 以上で提出完了です。

## 完了後,山口大学の公式メールアドレスに提出完了通知が届きます。

Completion notice of submission is sent to your Yamaguchi University email address later.

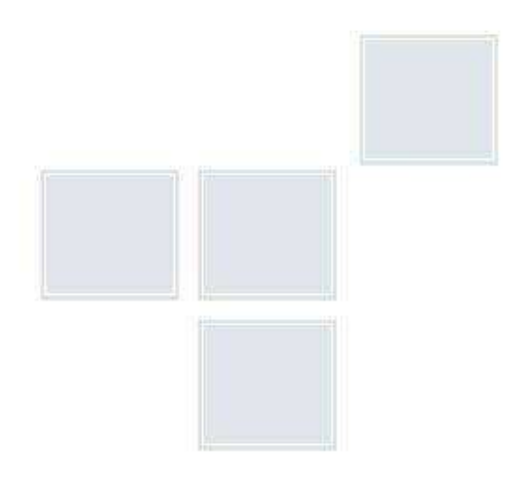

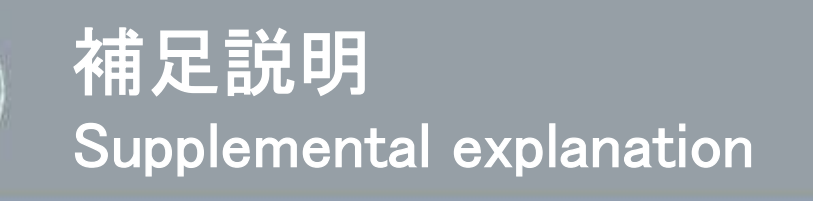

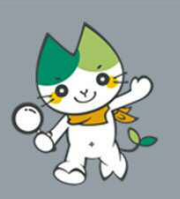

**■修正する場合 Replace submissions** 

3.②の提出ステータス画面から「提出を編集する」を押下し,ファイルを更新して ください(再提出の際は,既に提出済みのファイルを取り下げ,修正後のPDFデータ のみ提出された状態にしてください)。

If you want to replace submissions, click "提出を編集する" (update submissions) and update the file on the status page(3.②)(Please submit only the revised file.).

## ■操作で不明な点は教務係までお尋ねください。

Please contact Academic Affairs Section, if you have any questions about how to use.

工学部学務課教務係 Academic Affairs Section

TEL: 0836-85-9010

E-mail: en303@yamaguchi-u.ac.jp